$\mathbf{r}$ お支払いには区から送付している「施設使用料通知書(圧着はがき)」に記載の各コンビニの 支<mark>払番号</mark>が必要です。お支払いは、現金または nanaco のみです。

-------------

### ●セブンイレブン

 $\mathbf{I}$  $\mathbf{I}$  $\mathbf{I}$ 

店頭(レジ)に支払番号が書かれた施設使用料通知書(圧着はがき)又は支払番号のメモをお持ちい ただきお支払いください。

店員に「インターネットショッピング代金の支払い」と伝え、支払番号のわかるものを提示するとス ムーズです。

お支払い後、インターネットショッピング払込領収書(お客様控)が発行されますので大切に保管く ださい。

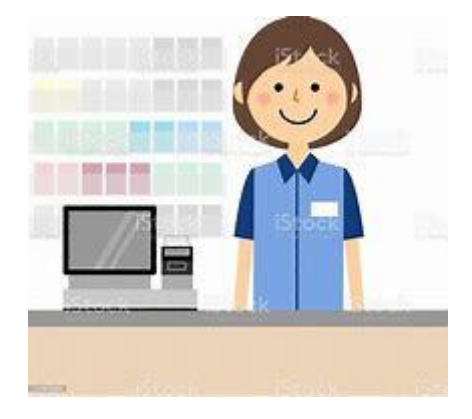

【払込領収書サンプル】

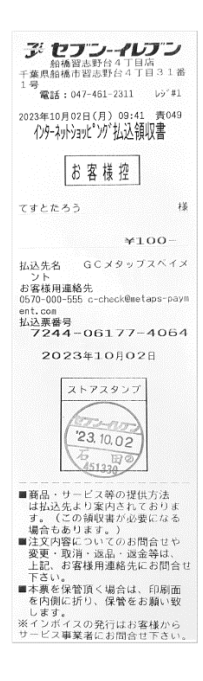

https://www.metaps-payment.com/service/guideR/seven-eleven.html

お支払いには区から送付している「施設使用料通知書(圧着はがき)」に記載の各コンビニの J. 支払番号が必要です。お支払いは、現金または FamiPay のみです。

#### ●ファミリーマート

 $\mathbf{r}$ T

п п

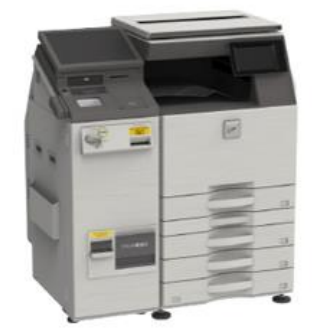

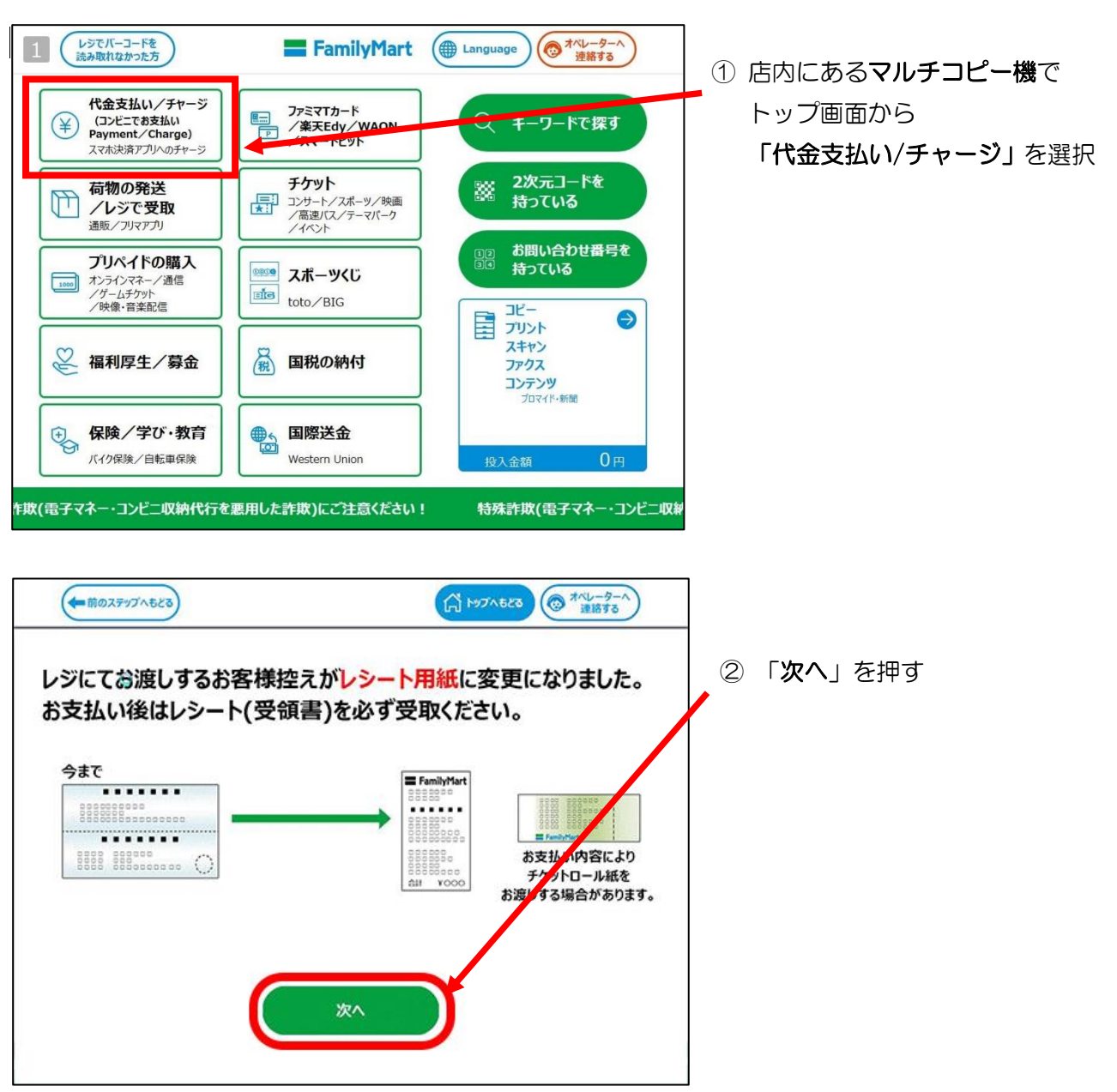

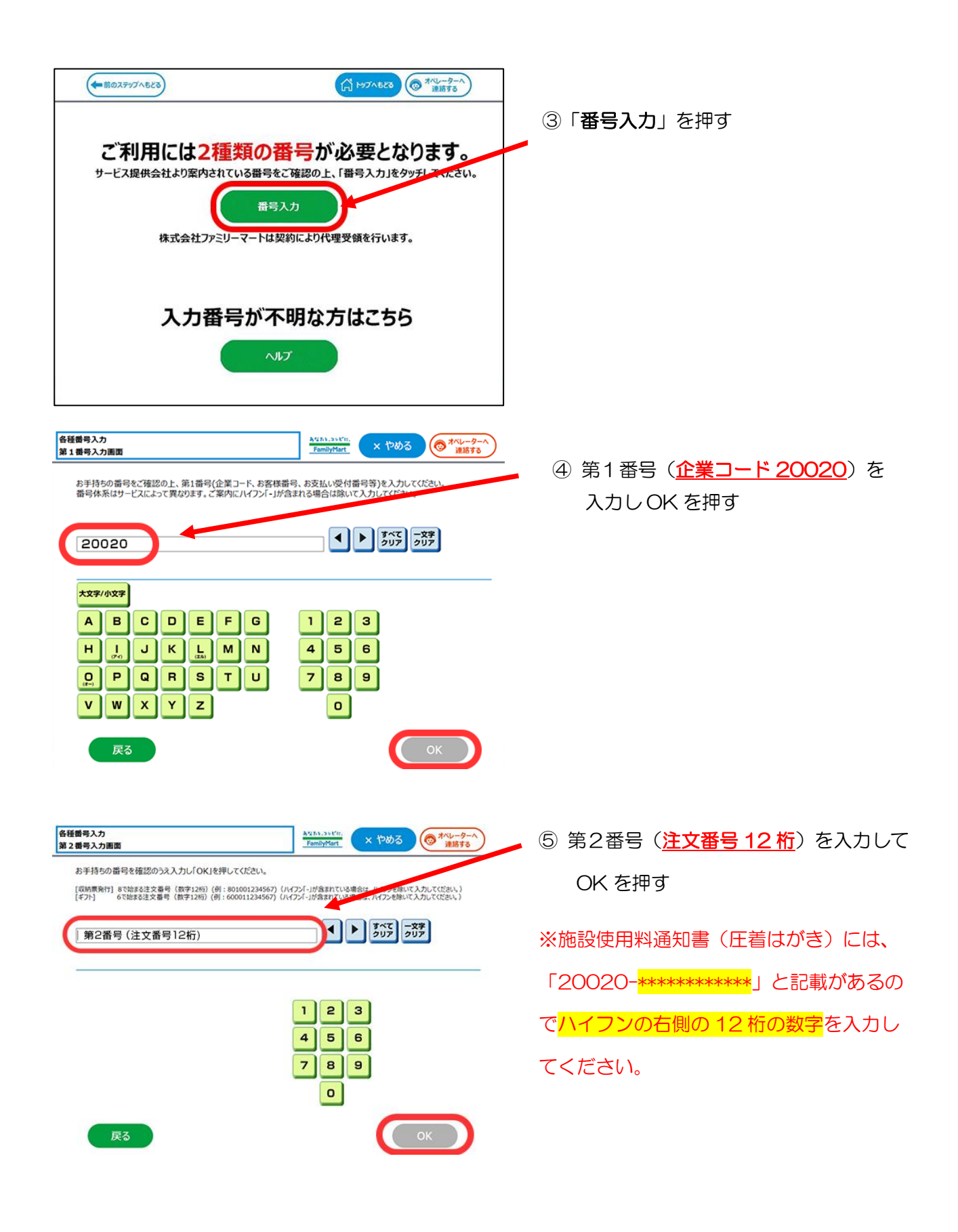

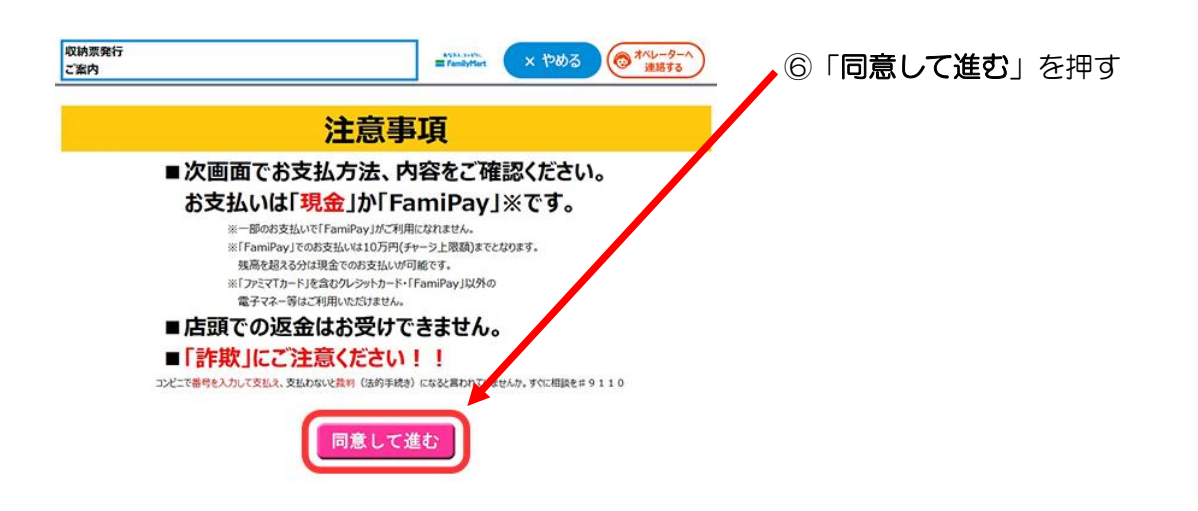

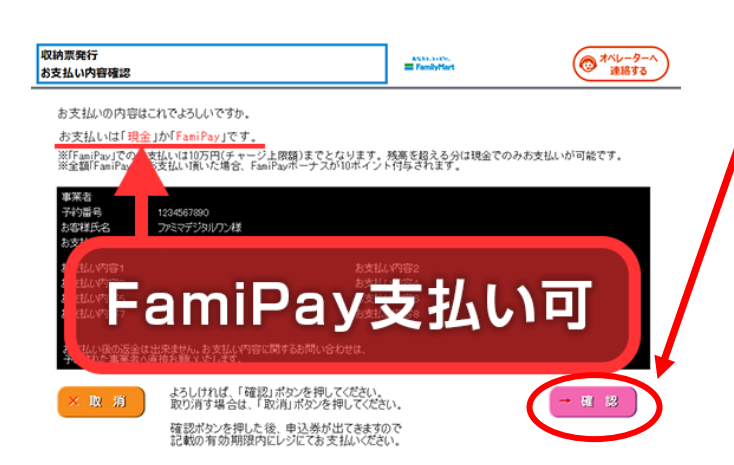

⑦ お支払い内容を確認の上、「確認」ボタン

を押す

【受領書サンプル】

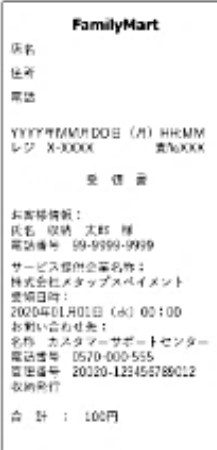

⑧ 発券された申込券をレジに持参してお支払い

ください。

お支払い後、レシートタイプの受領書が発行 されますので大切に保管してください。

https://www.metaps-payment.com/service/guideR/familymart.html

お支払いには区から送付している「施設使用料通知書(圧着はがき)」に記載の各コンビニの 支払番号が必要です。お支払いは、現金のみです。 令和 5 年 6 月 1 日より、ローソン・ミニストップの支払番号の表示方法が変更になります。 以下の操作方法をご確認の上、お支払い手続きをお願いいたします。

### ●ローソン・ミニストップ 令和5年6月1日~

л H

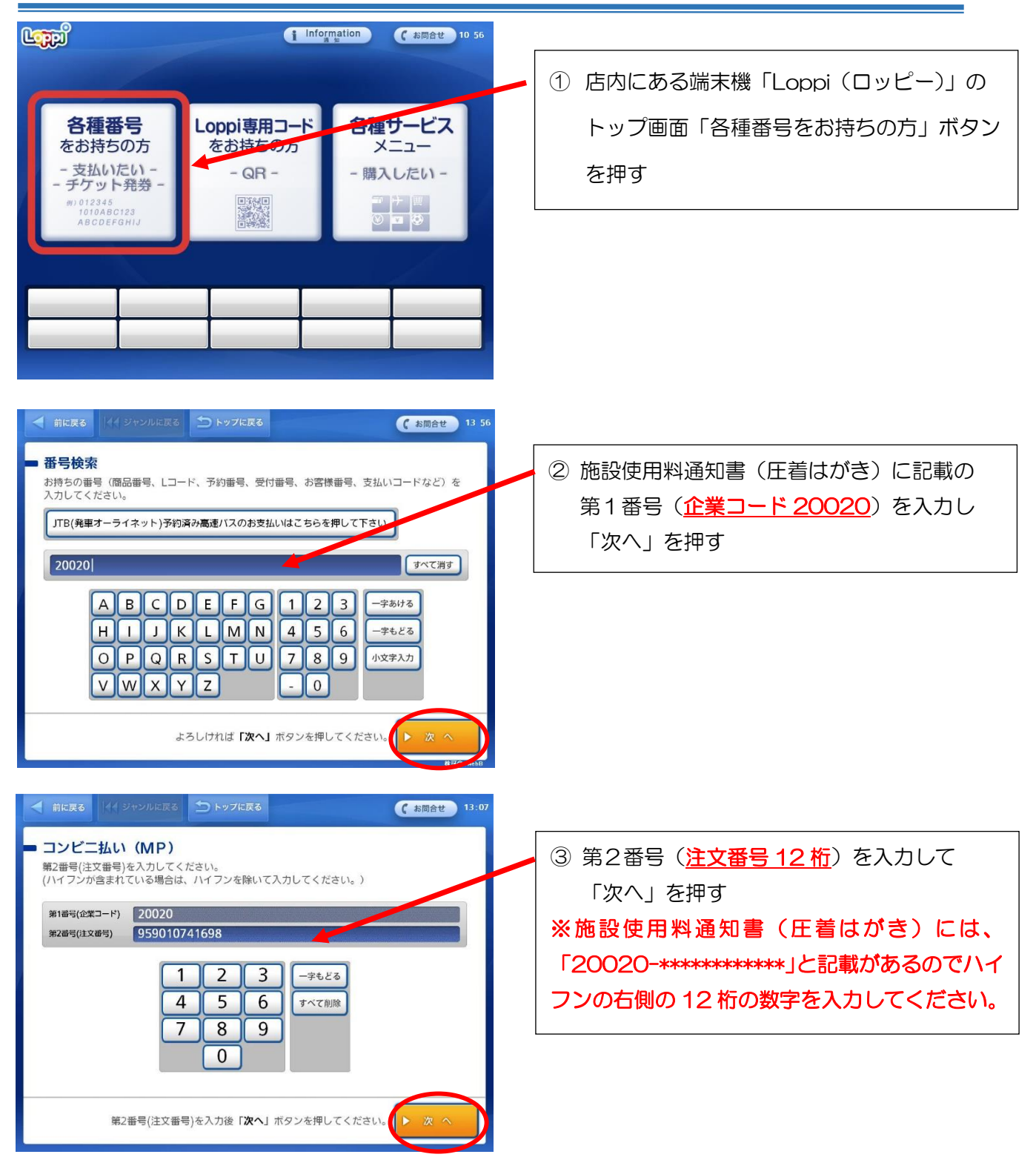

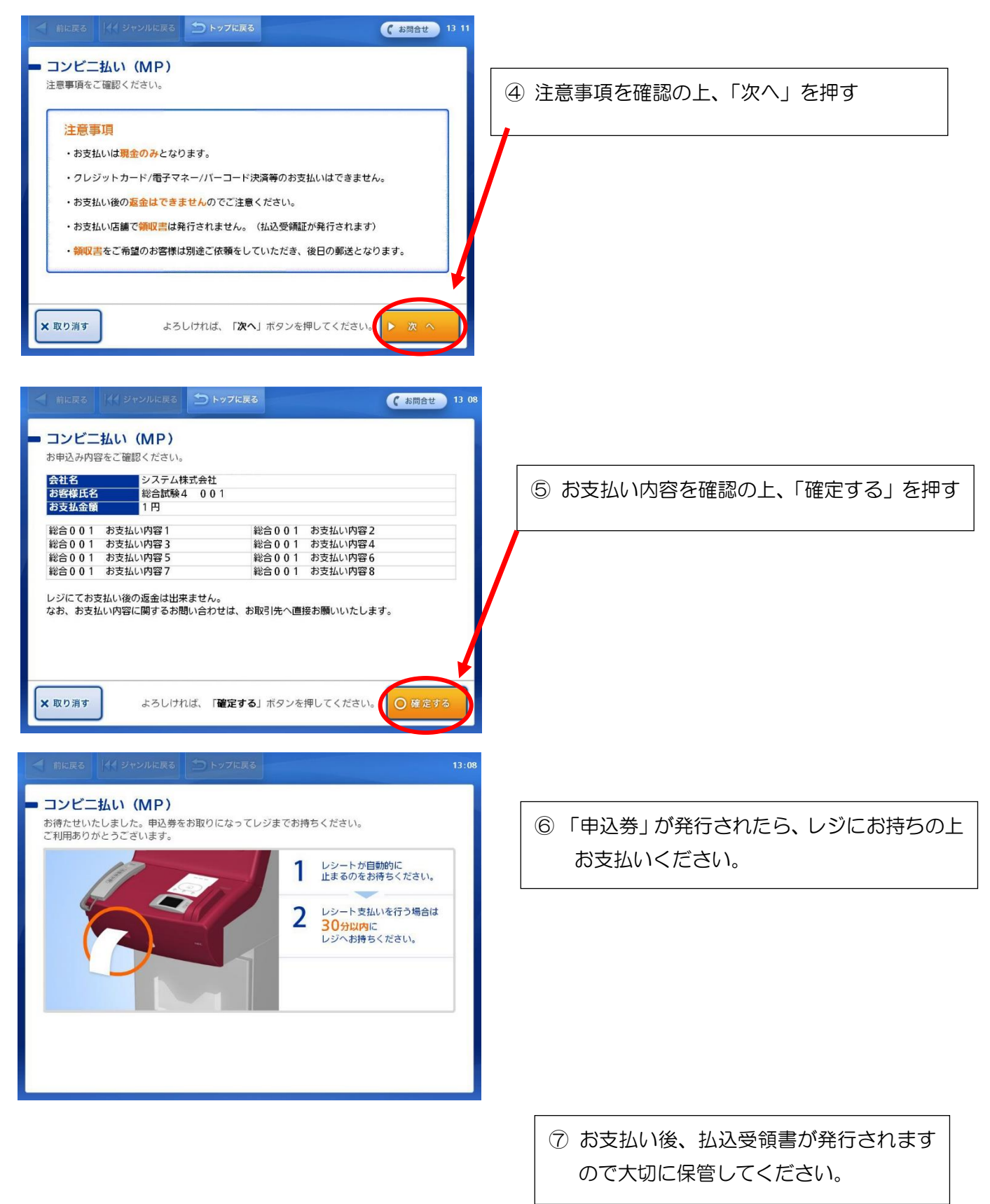

https://www.metaps-payment.com/service/guideR/lawson\_fds.html

 $\mathbf{r}$ お支払いには区から送付している「施設使用料通知書(圧着はがき)」に記載の各コンビニの f. 支払番号が必要です。お支払いは、現金のみです。п

### ●セイコーマート

п

① 店頭のレジにて「インターネット支払い」と伝えてください。

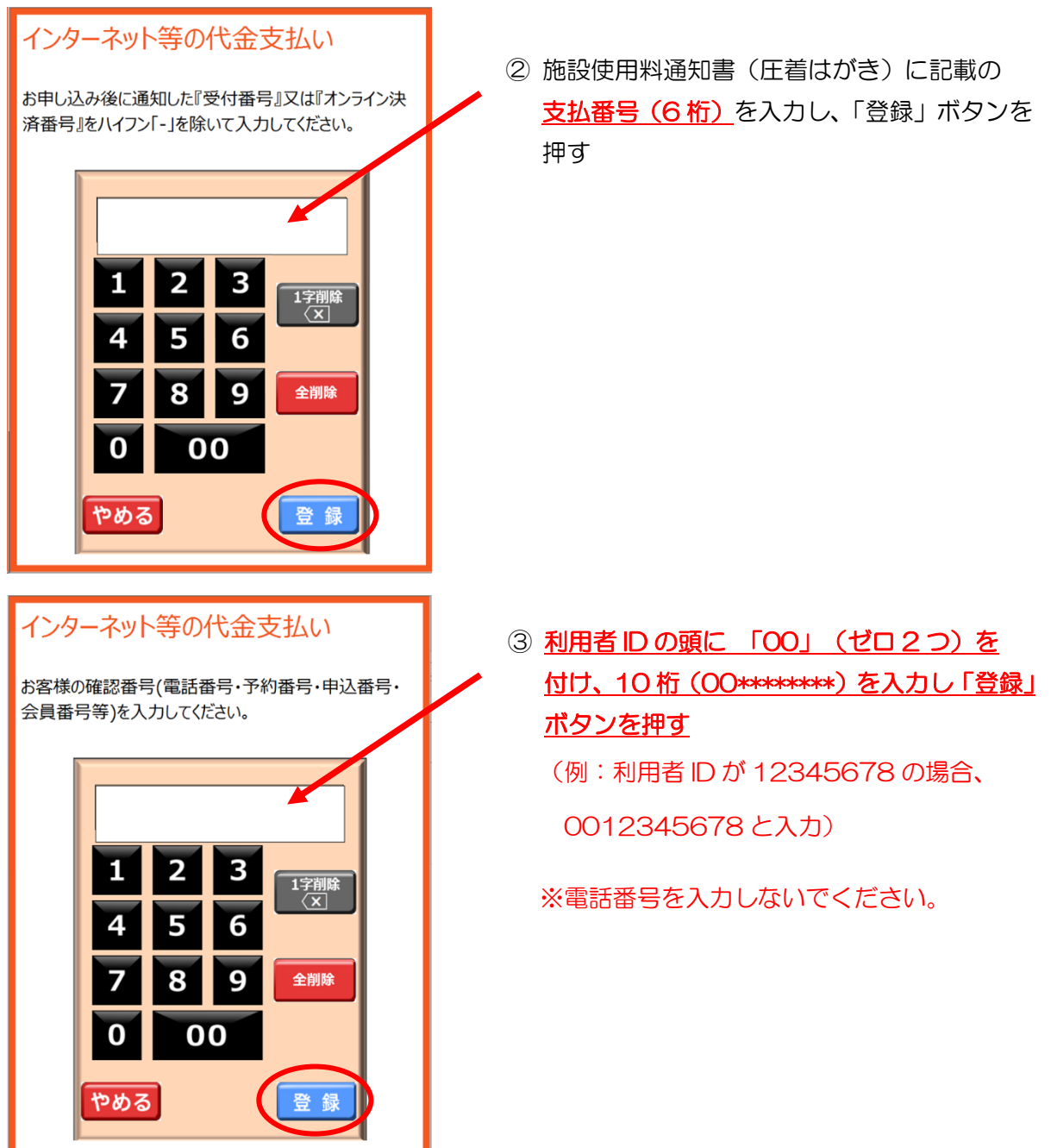

以下、レジのお客様側に表示される操作画面にて操作してください。

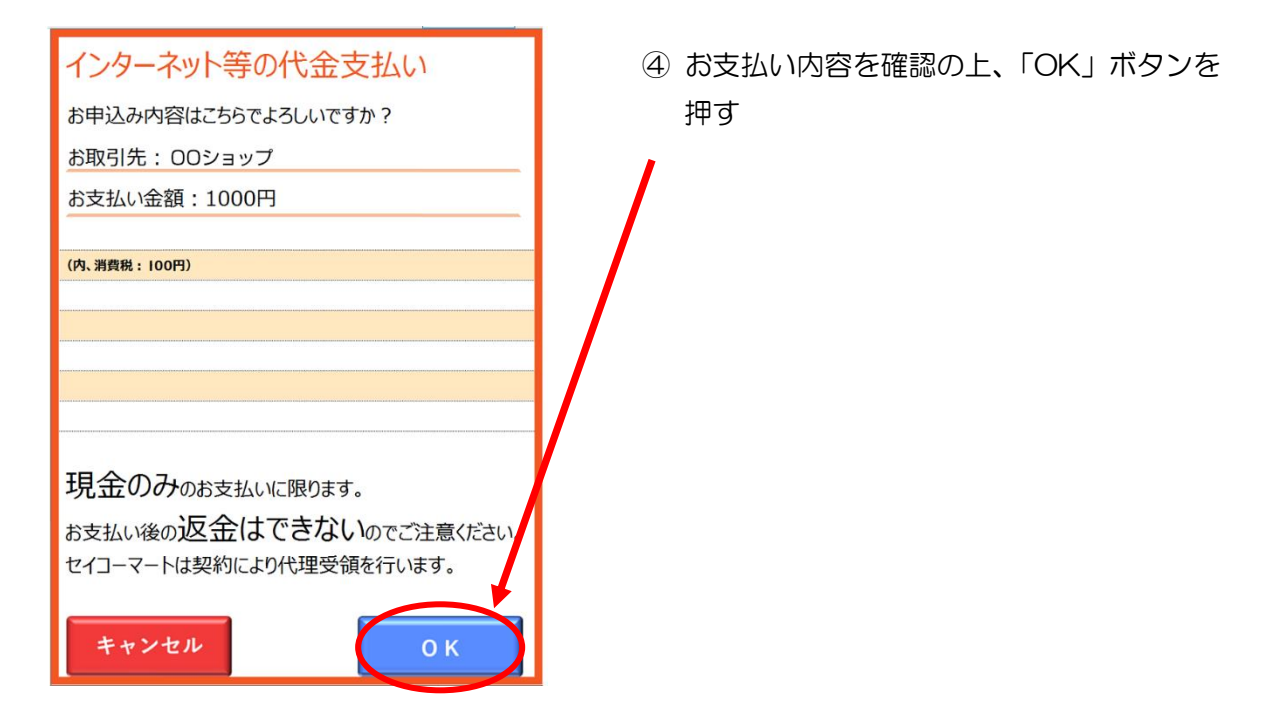

⑤ レジでお支払いください。お支払い後、受領書が発行されますので大切に保管してください。

https://www.metaps-payment.com/service/guideR/seicomart.html l

 $\prime$ お支払いには区から送付している「施設使用料通知書(圧着はがき)」に記載の各コンビニの T. J. 支払番号が必要です。お支払いは、現金のみです。

--------------

#### ●デイリーヤマザキ・ヤマザキデイリーストア

店頭(レジ)に支払番号が書かれた施設使用料通知書(圧着はがき)又は支払番号のメモをお持ちい ただきお支払いください。

店頭にて「オンライン決済」であることを伝えてください。

POS レジ画面にて、支払番号を入力します。

 $\mathbf{I}$ 

お支払い後、レシートが発行されますので大切に保管ください。

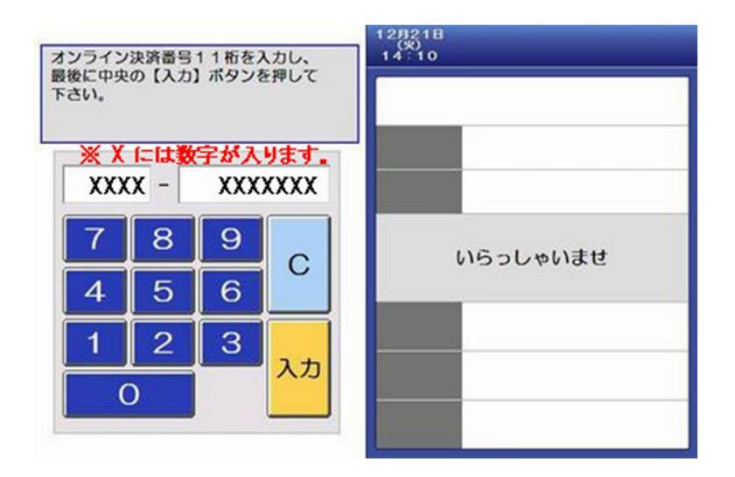

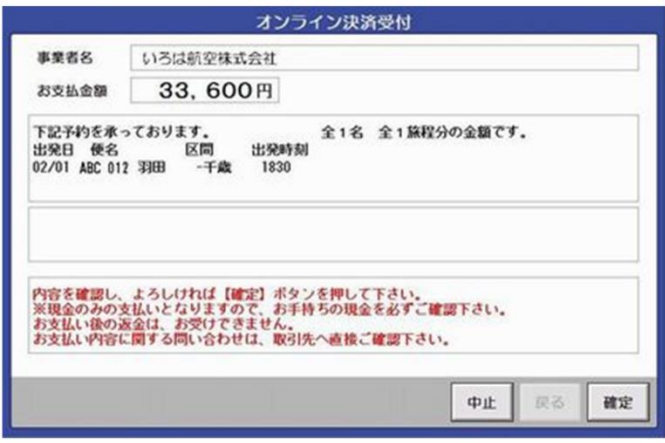

https://www.metaps-payment.com/service/guideR/daily-yamazaki.html